## **Πρόσβαση στα Open Data**

Αρχικά ο χρήστης οδηγείται στην παρακάτω οθόνη στην οποία επιλέγει, πάνω δεξιά, 'Sign In' και στη συνέχεια 'create account'.

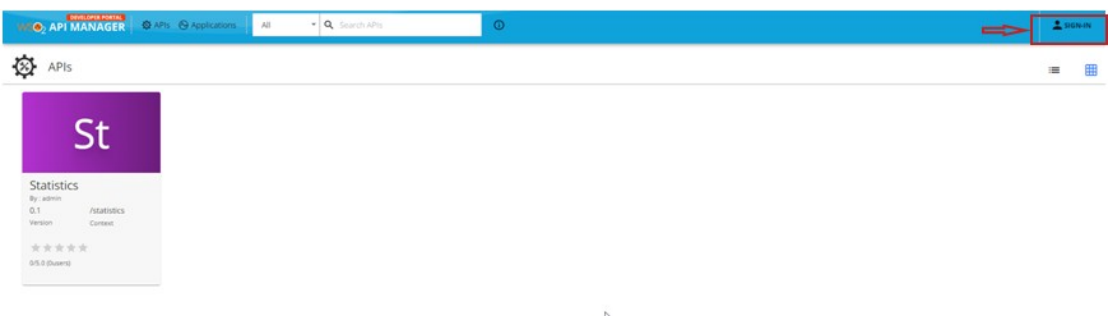

Στις παρακάτω οθόνες, ο χρήστης εισάγει τα στοιχεία που απαιτούνται για την εγγραφή του.

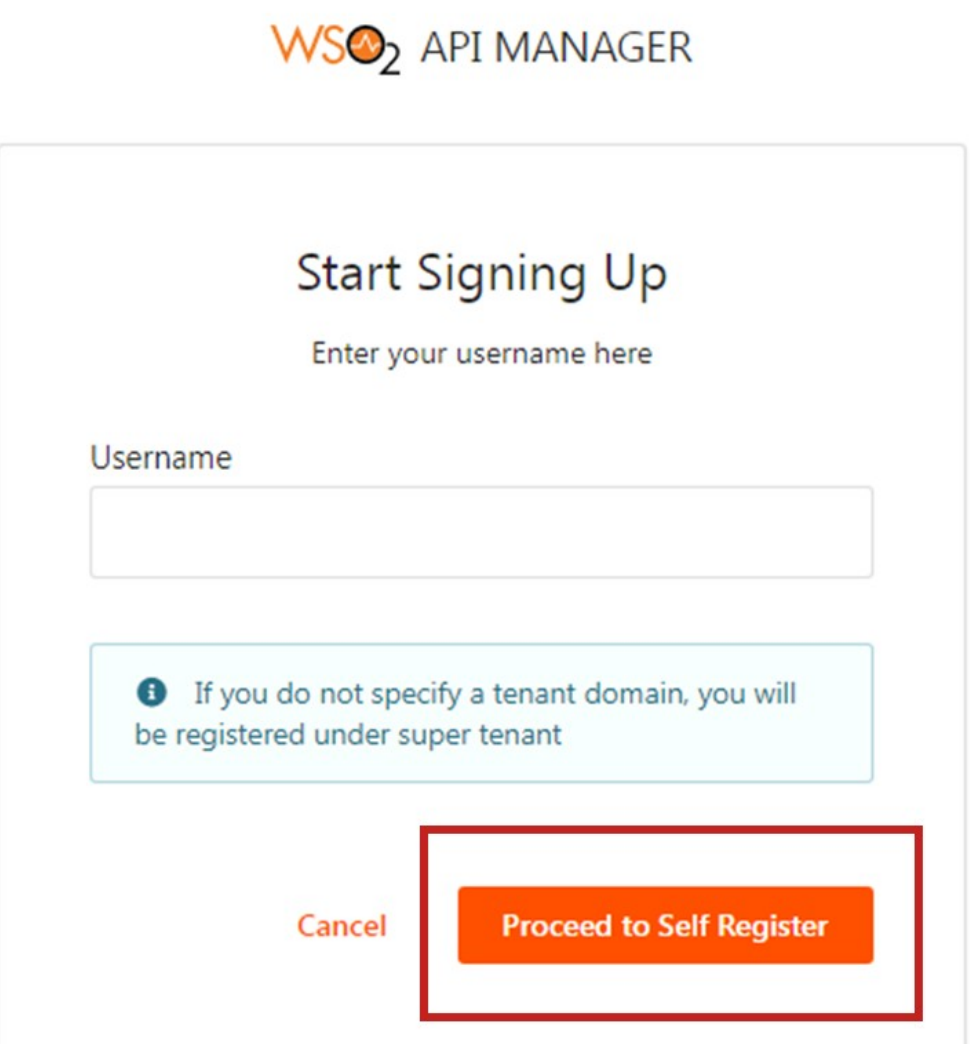

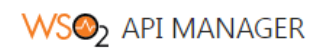

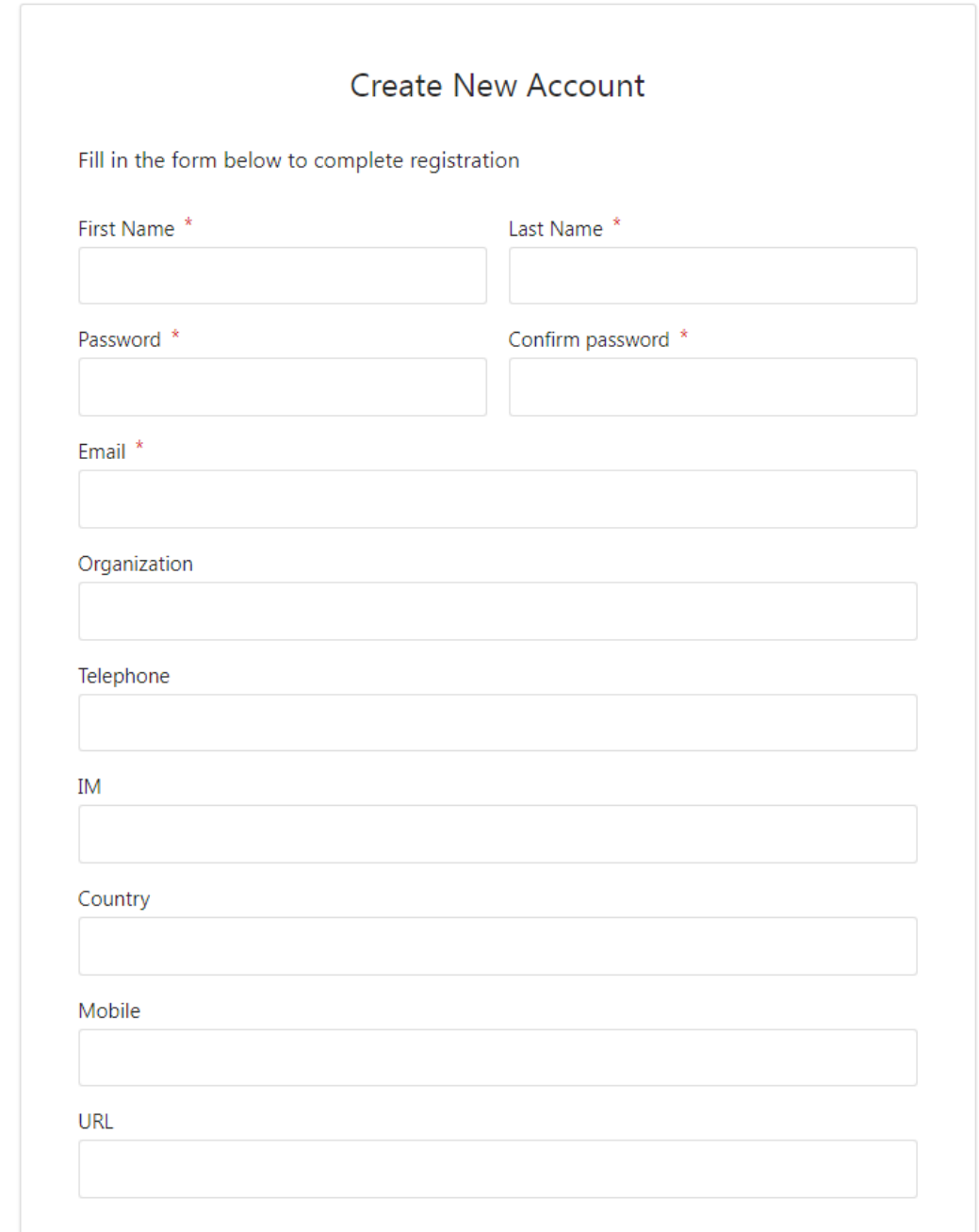

Αφού ολοκληρωθεί η εγγραφή, ο χρήστης συνδέεται με τα στοιχεία του επιλέγοντας 'Sign In'.

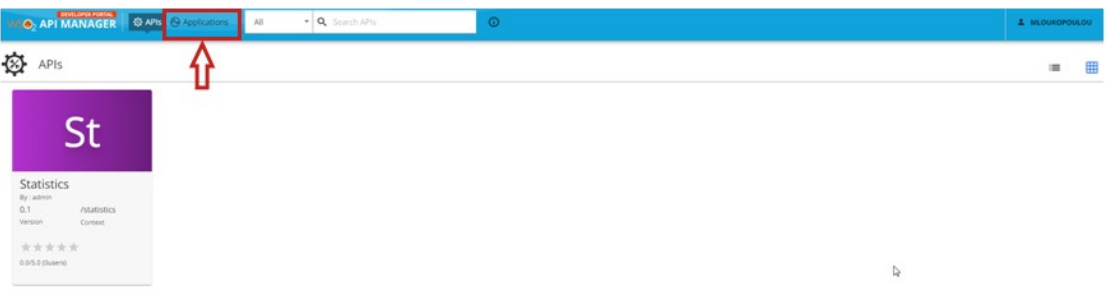

Στη συνέχεια, για να αποκτήσει το κλειδί που χρειάζεται το request θα πρέπει να ακολουθήσει τα παρακάτω βήματα:

1. Επιλέγει από το μενού που βρίσκεται στο επάνω μέρος της οθόνης,

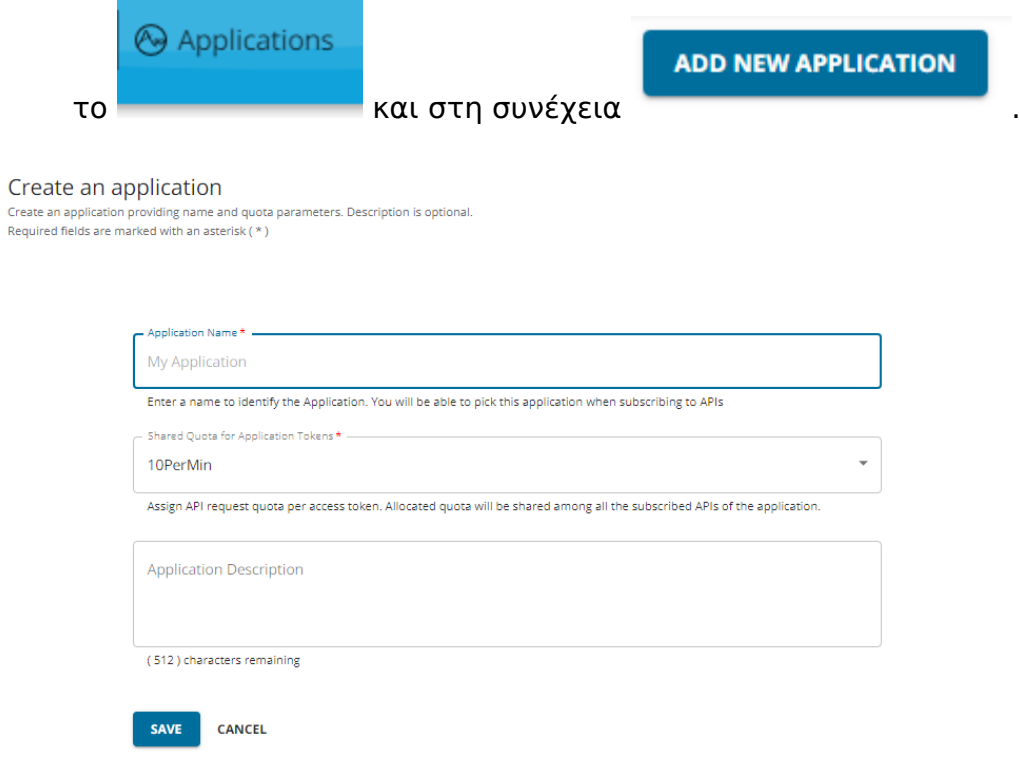

Εισάγει τα στοιχεία της εφαρμογής και πατάει 'Save'.

2. Αφού δημιουργήσει το application από την παρακάτω οθόνη επιλέγει 'Subscriptions' (αριστερό μενού).

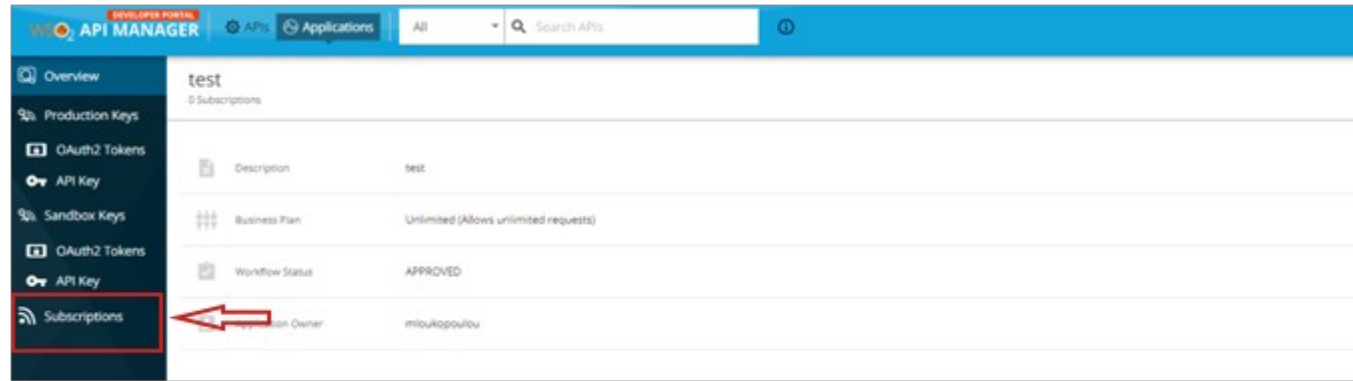

Έπειτα, από την παρακάτω οθόνη επιλέγει 'SUBSRCRIBE APIS'.

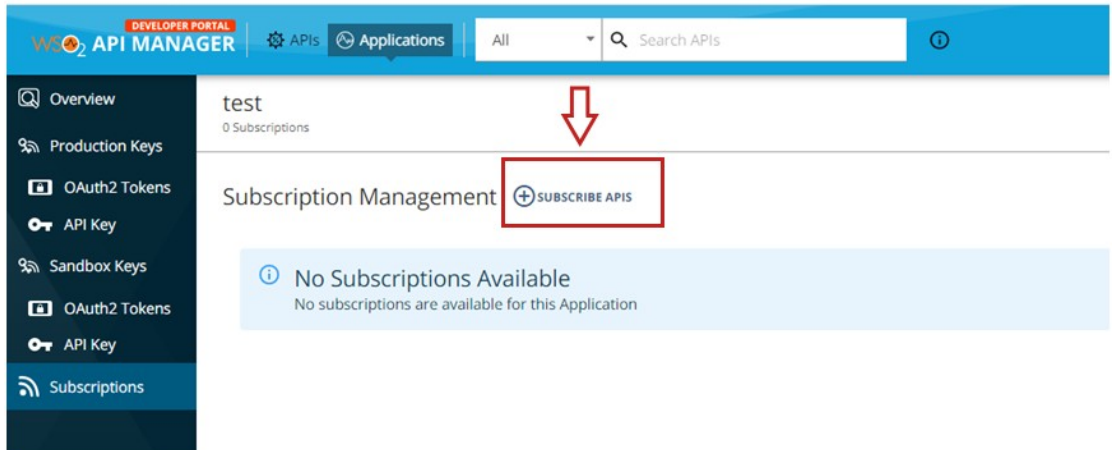

Από το παράθυρο που εμφανίζεται, επιλέγει 'SUBSCRIBE'.

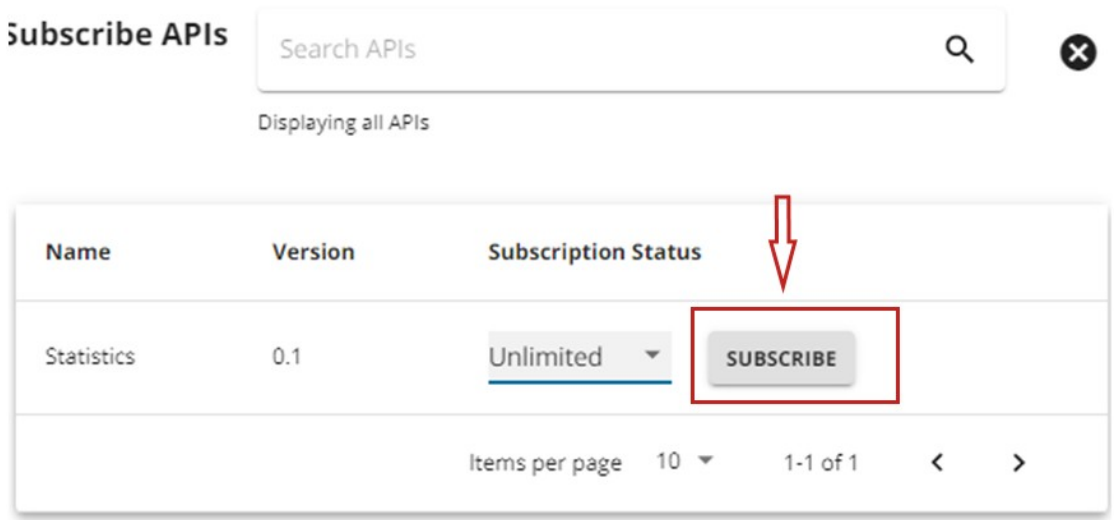

3. Η αίτηση έχει πλέον υποβληθεί και αναμένει έγκριση από κάποιον διαχειριστή. Στην ίδια σελίδα μπορεί να παρακολουθήσει την

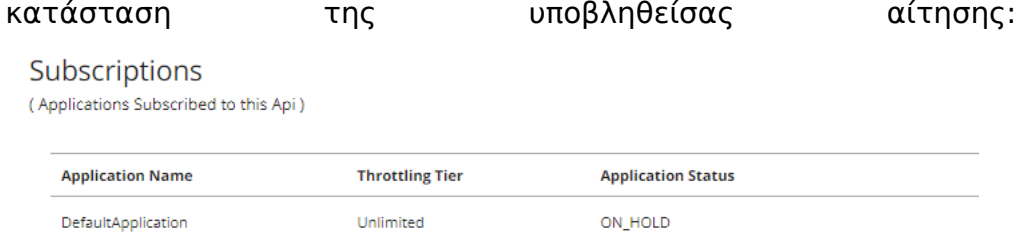

- a. ON\_HOLD: Σε αναμονή έγκρισης από διαχειριστή
- b. UNBLOCKED: Εγκεκριμένη
- c. REJECTED: Απορρίφθηκε
- 4. Τέλος, εφόσον εγκριθεί η αίτηση για SUBSCRIPTION, επιλέγει από το αριστερό μενού 'API Key'.

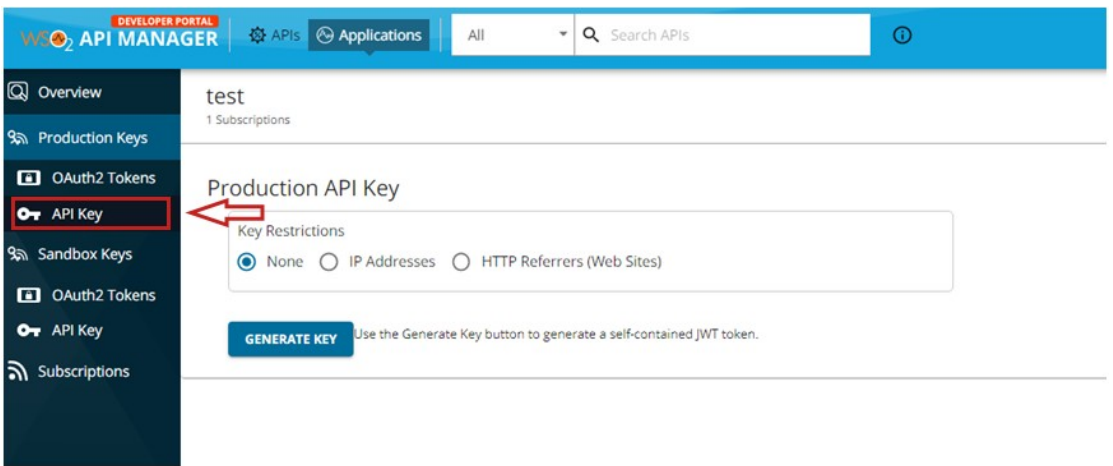

Στην οθόνη που εμφανίζεται, επιλέγοντας 'GENERATE KEY' και στη συνέχεια 'Generate', παράγεται το API Key που απαιτείται κατά την κλήση του endpoint.

## **Generate API Key**

## Please Copy the API Key

If the token type is JWT or API Key, please copy this generated token value as it will be displayed only for the current browser session. (The token will not be visible in the UI after the page is refreshed.)

**API Kev** eyJ4NXQiOiJOVGRtWmpNNFpEazNOalkwWXpjNU1tWm1PRG d3TVRFM01XWXdOREU1TVdSbFpEZzROemM0WkE9PSIsImtp ZCI6ImdhdGV3YXIfY2VydGlmaWNhdGVfYWxpYXMiLCJ0eXAiO iJKV1OiLCJhbGciOiJSUzI1NiJ9.evJzdWIiOiJtbG91a29wb3Vsb3V AY2FyYm9uLnN1cGVyIiwiYXBwbGIjYXRpb24iOnsib3duZXIiOiJt bG91a29wb3Vsb3UiLCJ0aWVvUXVvdGFUeXBlIipudWxsLCJ0aW McDail AMErick M1 in dCMcDissibility F+7CICI-DI-2Oil CI-7CICM And dVM

Above token has a validity period of -1 seconds.

CLOSE

D

п

 $\overline{\phantom{a}}$ 

## Παράδειγμα κλήσης:

curl - X GET "https://apigw.e-a.gr/statistics/0.1/demographyApiManager" -H "Authorization: Bearer [YOUR KEY:]"